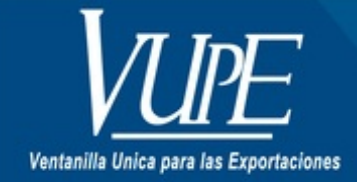

CÓDIGO: VUPE-GD-RED-I-008

**VERSIÓN: 001** 

## **EMISIÓN DE CONSTANCIAS VUPE-OPA**

#### **1. DESCRIPCIÓN**

### **VUPE**

Constancia anulación de documentos.

### **OPA**

Constancia de saldos no vencidos.

Constancia registro de empresas.

Constancia seguro de caución.

Constancia de almacenadora.

Todas ubicadas en el menú Constancia en SEADEX WEB

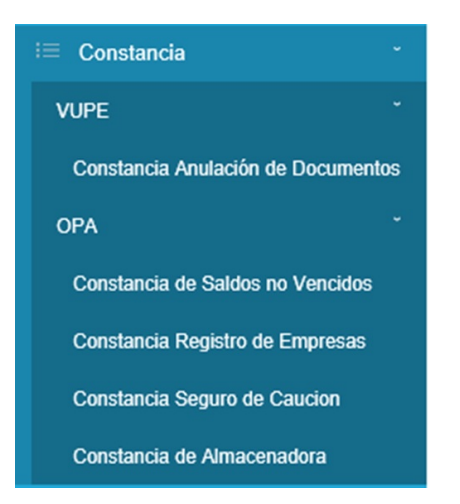

### **VUPE**

#### Constancia anulación de documentos

Para generar esta constancia debe dar clic sobre NEW para ingresar los datos del documento anulado; el campo Código exportador, nombre exportador y NIT, serán autocompletados por el sistema.

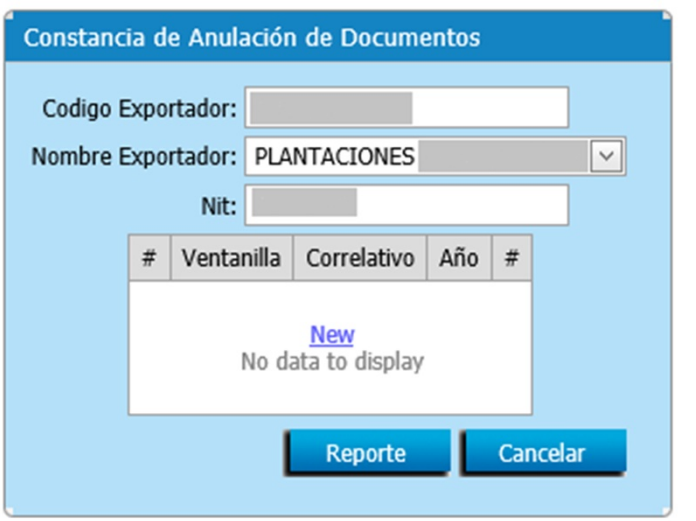

Al dar clic sobre NEW se deben ingresar los siguientes datos:

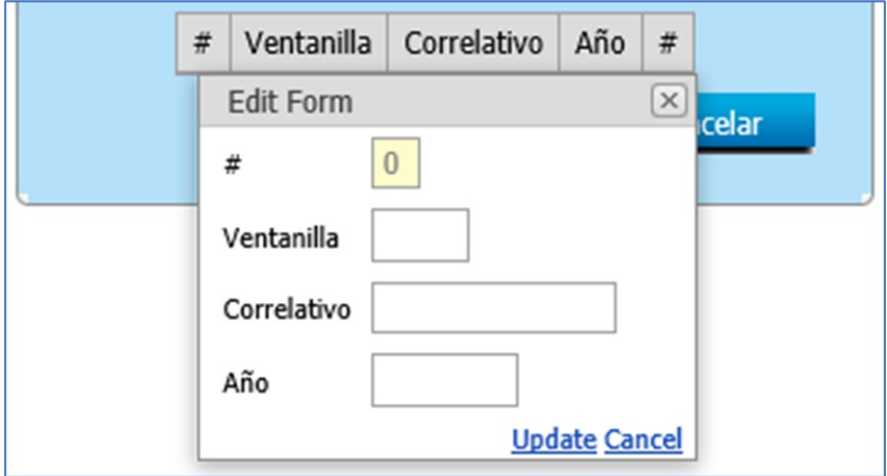

Estos datos pertenecen al VCA (ventanilla, Correlativo y Año) del documento anulado. Luego presionar Update.

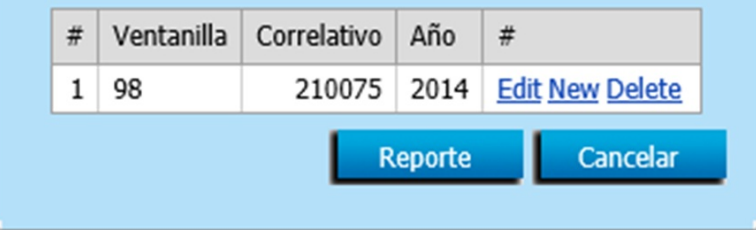

Luego presionar Reporte y el sistema generara la constancia.

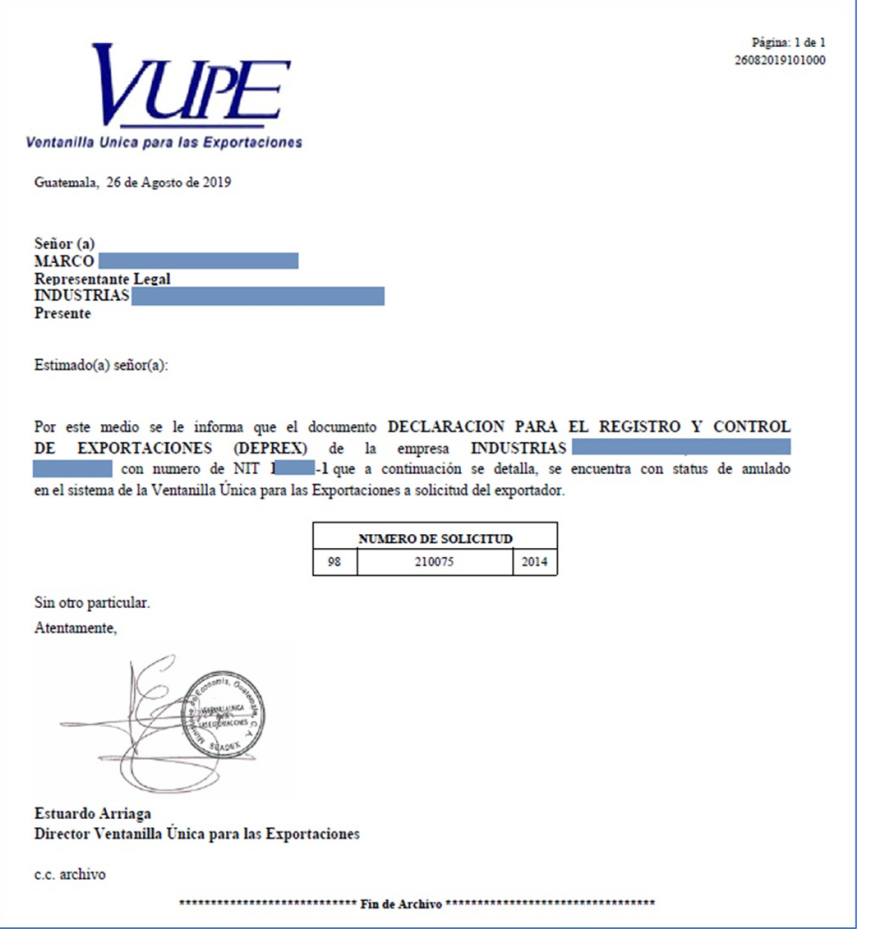

**OPA**

Constancia de saldos no vencidos.

Únicamente presionar el botón Reporte ya que el sistema autocompleta los datos del exportador.

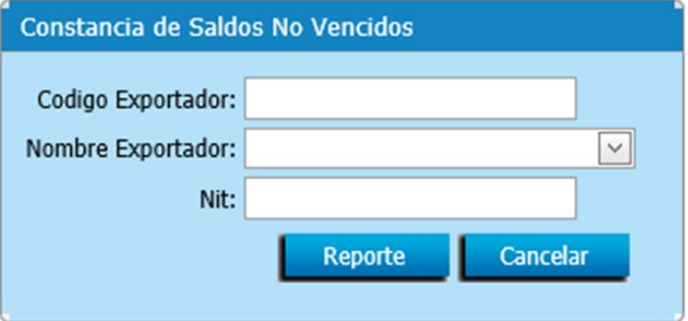

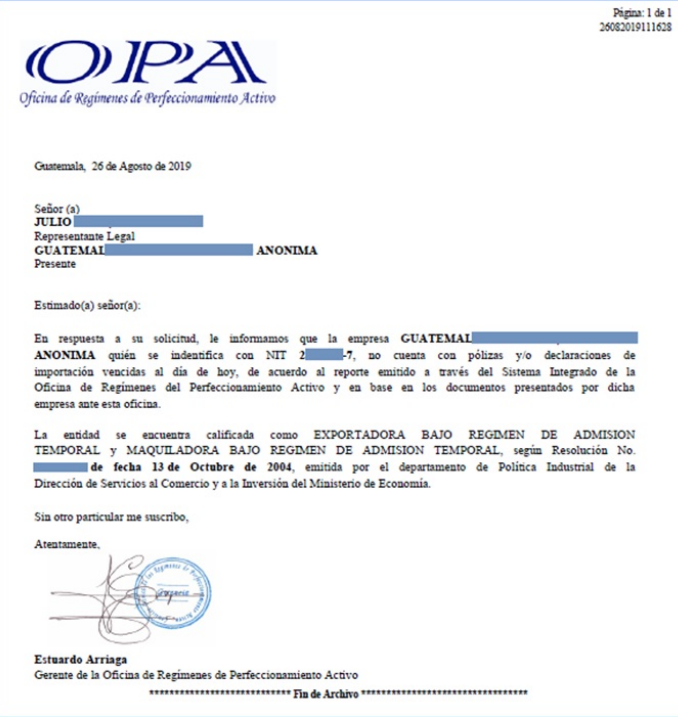

Constancia registro de empresas.

Únicamente presionar el botón Reporte ya que el sistema autocompleta los datos del exportador.

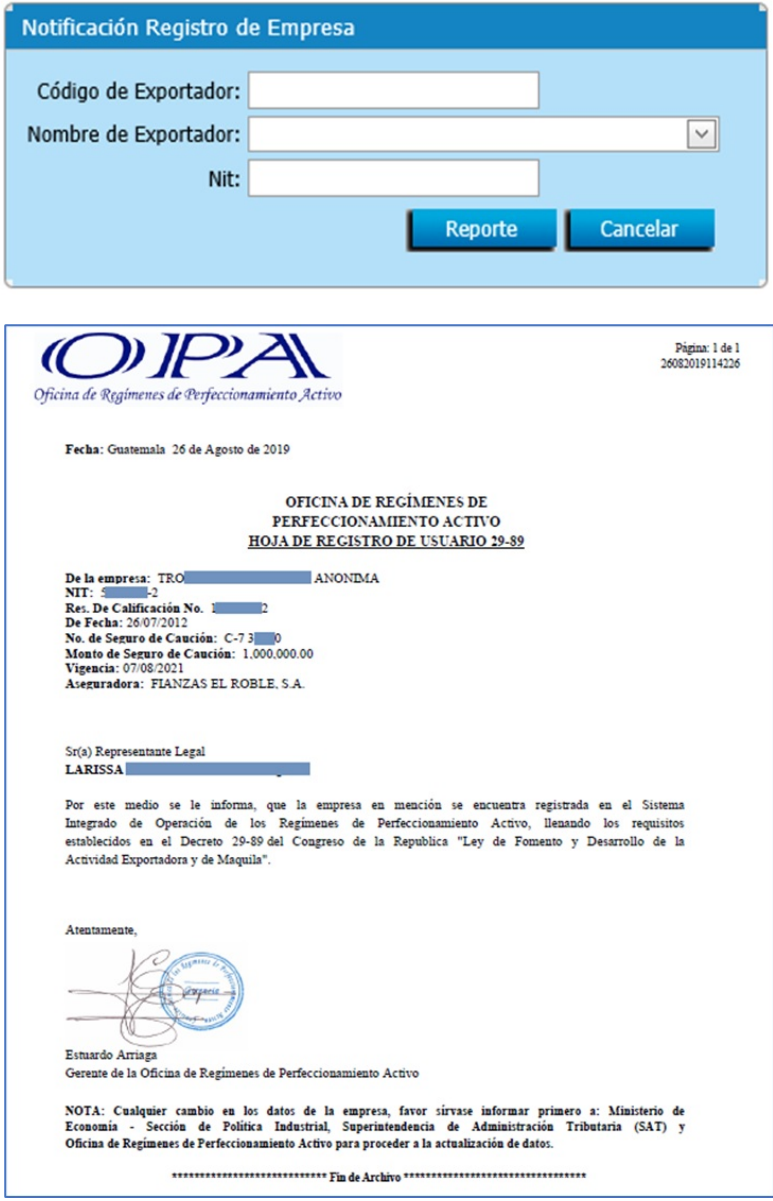

Únicamente presionar el botón Reporte ya que el sistema autocompleta los datos del exportador.

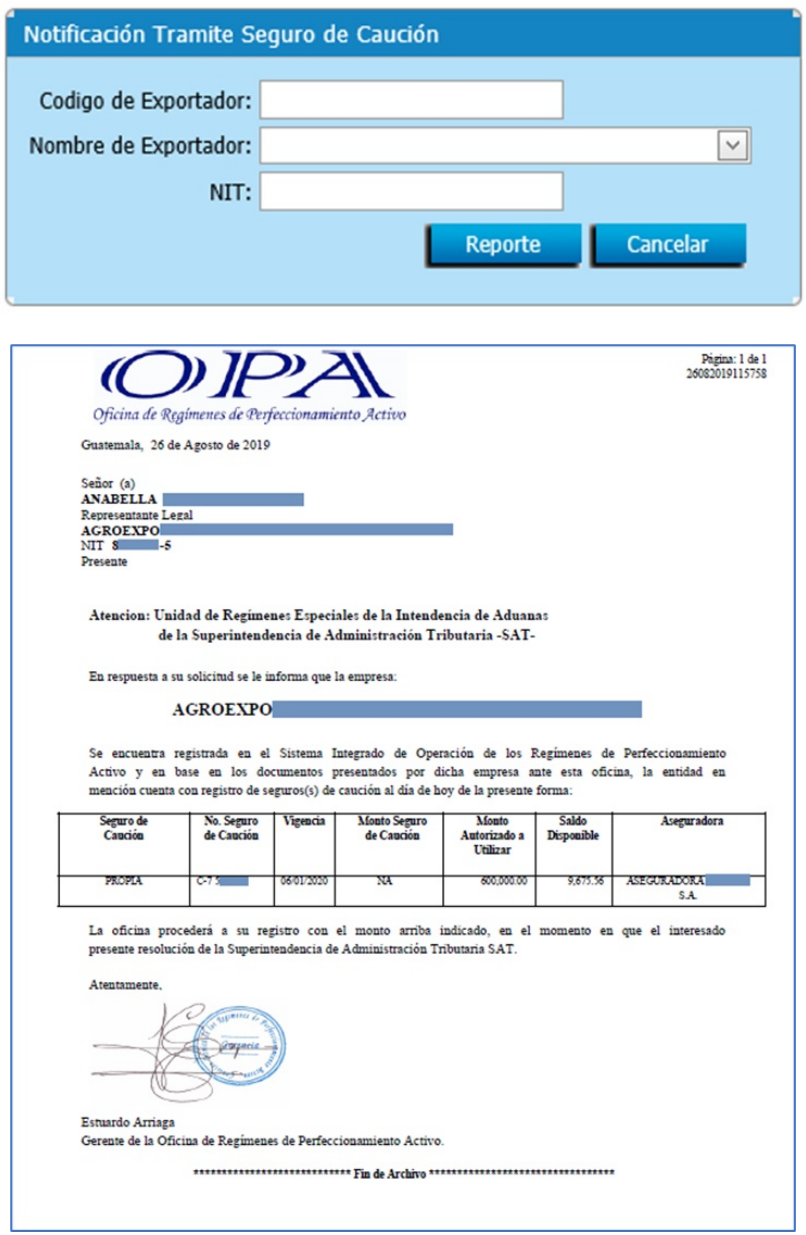

Constancia de almacenadora.

Para generar la constancia debe llenar el campo Monto autorizado y seleccionar la Almacenadora con la que va a trabajar, luego debe presionar el botón Reporte.

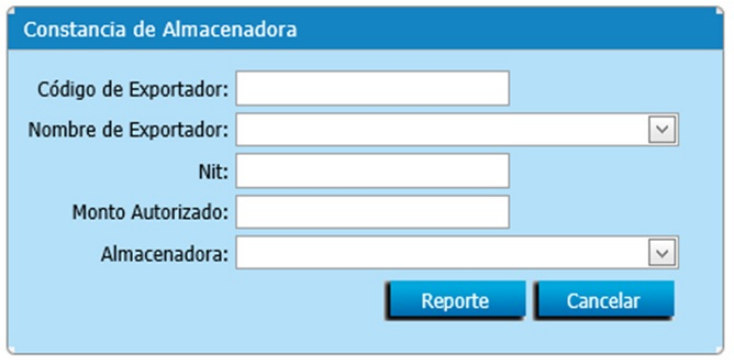

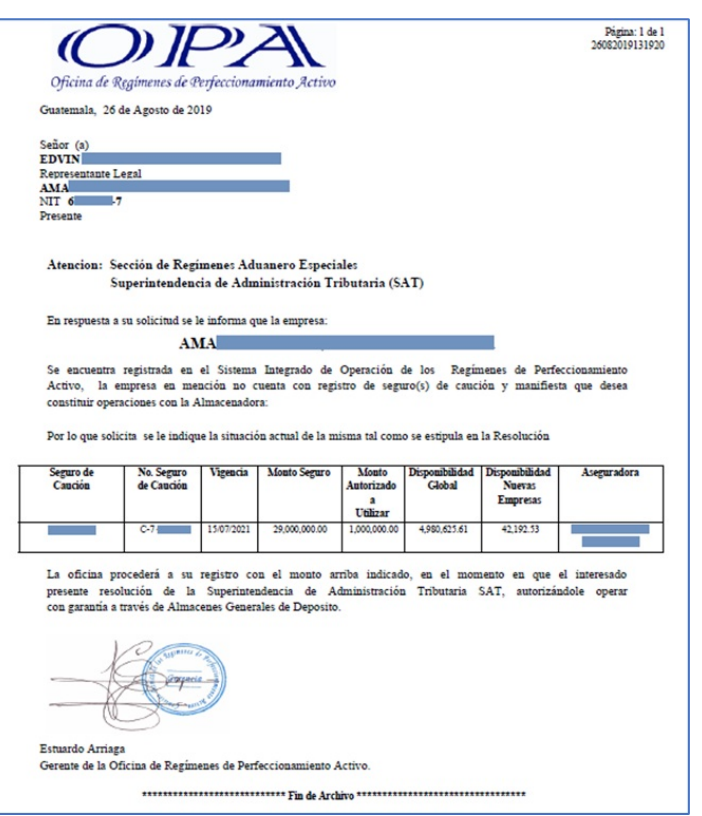

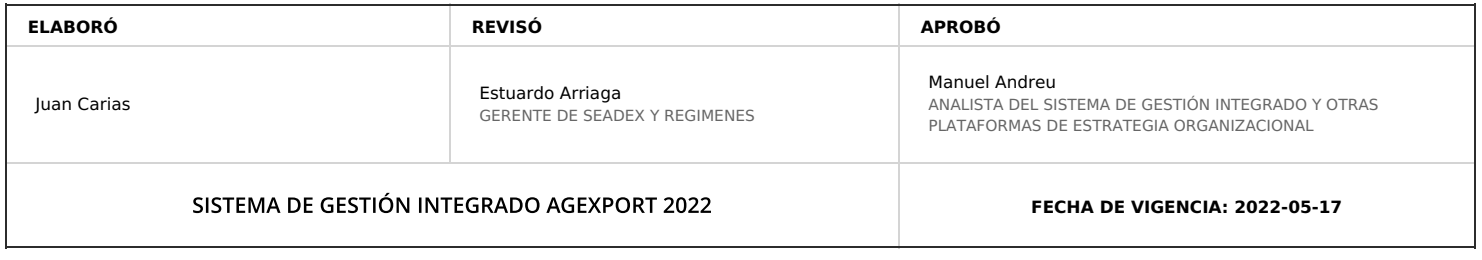

# **HACEMOS DE GUATEMALA UN PAÍS EXPORTADOR**

Paola Salguero @ 2022-07-28, 16:31:22